# **Exist** fitbit alta ER

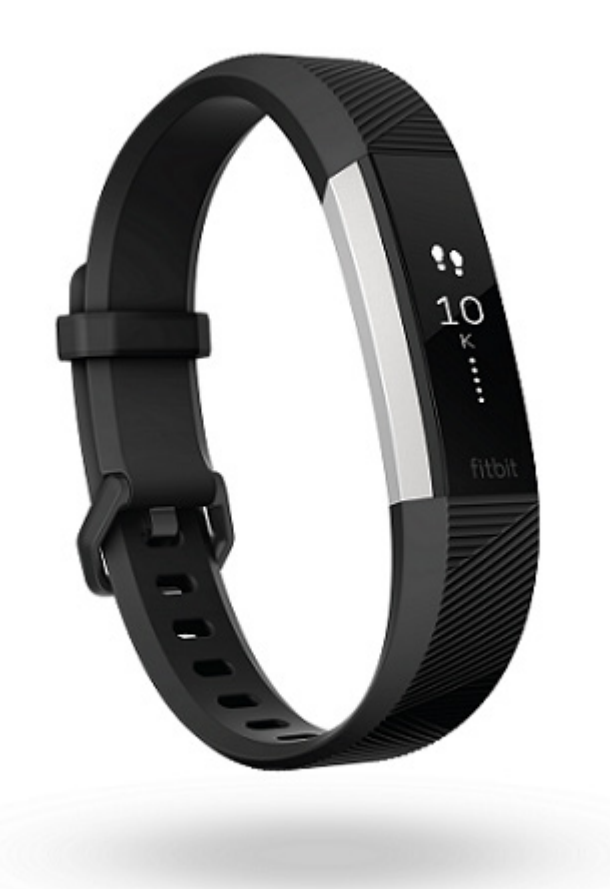

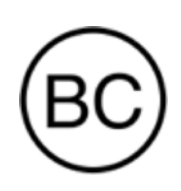

# Manual del usuario Versión 1.4

# <span id="page-1-0"></span>Índice

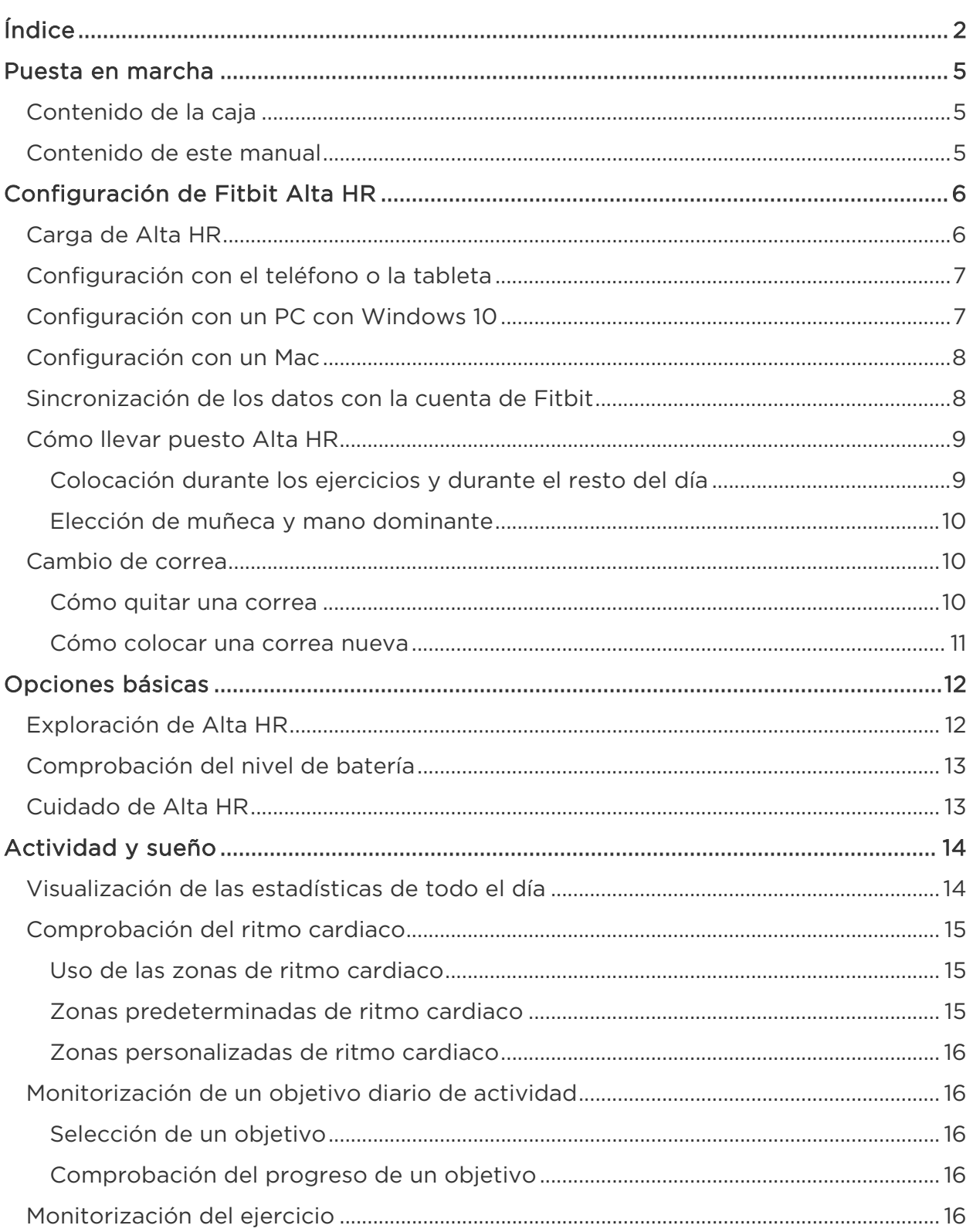

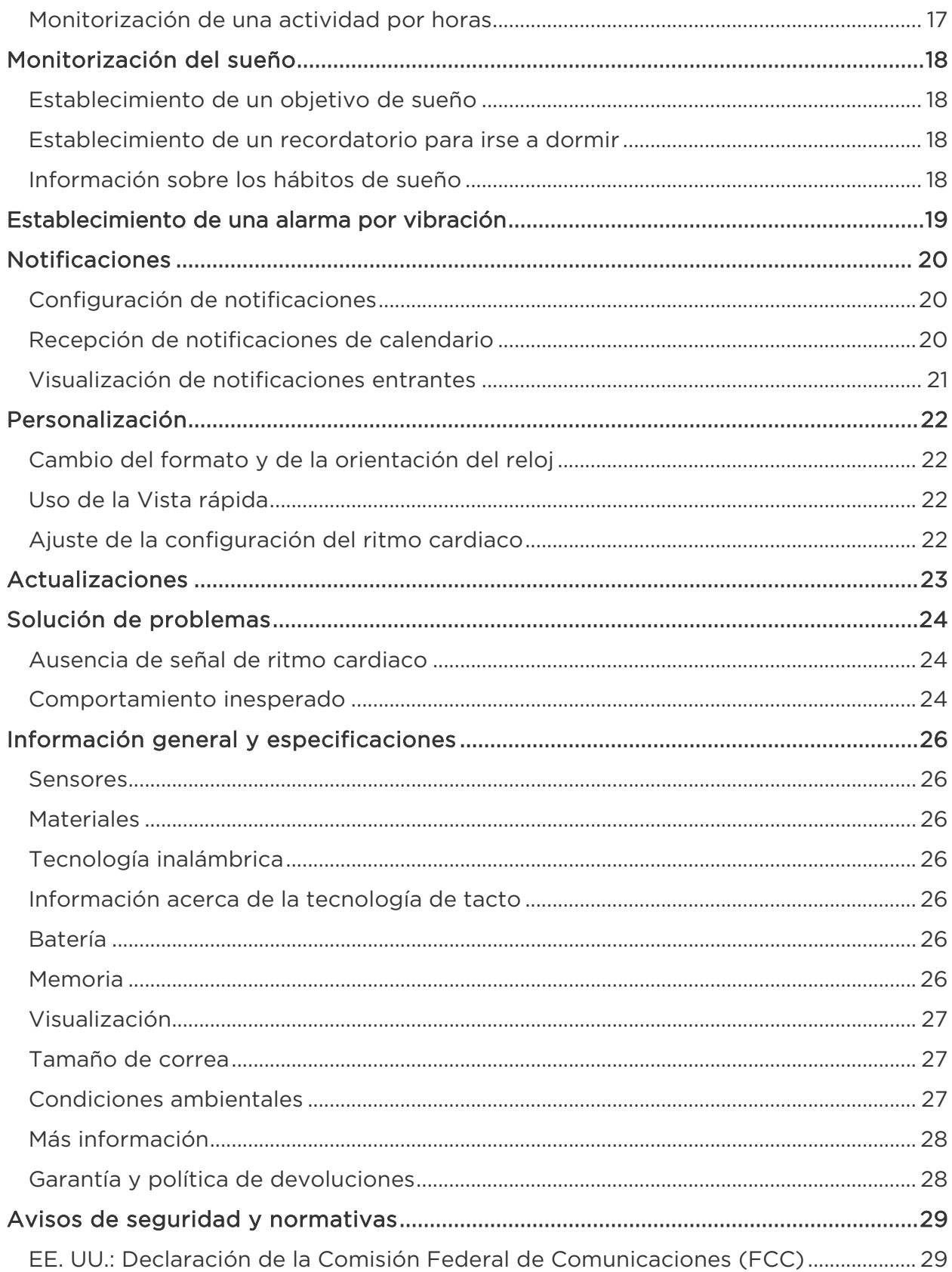

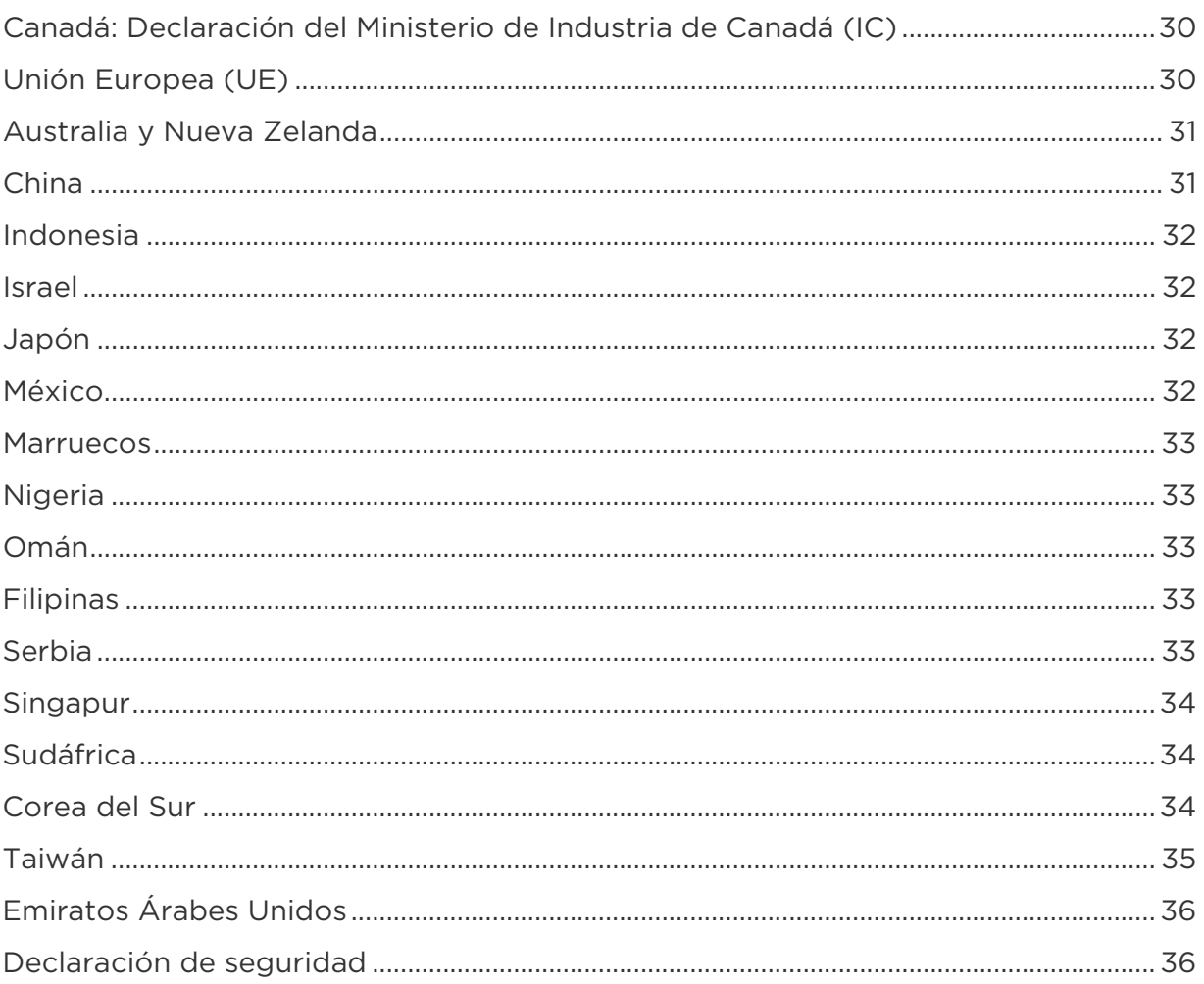

# <span id="page-4-0"></span>Puesta en marcha

Bienvenido a Fitbit Alta HR, la pulsera de ritmo cardiaco que te motiva para conseguir tus objetivos con estilo. Dedica un momento a leer toda la información de seguridad en [https://www.fitbit.com/safety.](https://www.fitbit.com/safety)

## <span id="page-4-1"></span>Contenido de la caja

La caja de Fitbit Alta HR contiene:

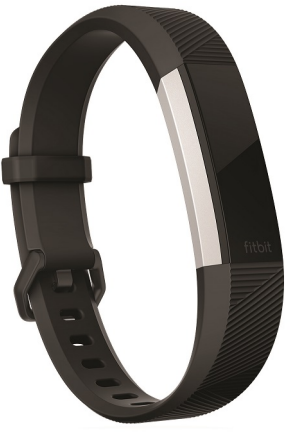

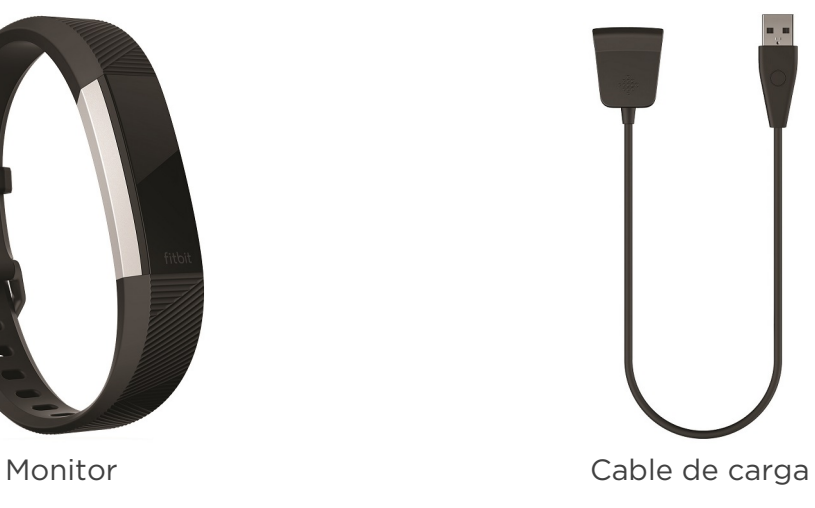

Las correas desmontables superior e inferior se pueden cambiar por otros colores y materiales, que se venden por separado.

#### <span id="page-4-2"></span>Contenido de este manual

Te explicaremos cómo crear una cuenta de Fitbit y nos aseguraremos de que el monitor pueda transferir los datos que recopila a tu panel. El panel permite establecer objetivos, analizar el historial, identificar tendencias, registrar alimentos y agua, compartir información con amigos y mucho más. Una vez que hayas terminado de configurar Alta HR, ya estarás preparado para empezar a moverte.

A continuación, explicaremos cómo encontrar y utilizar funciones de tu interés y cómo ajustarlas a tus preferencias. Para obtener más información, consejos y soluciones de problemas, consulta nuestros completos artículos de ayuda en [help.fitbit.com.](http://help.fitbit.com/)

# <span id="page-5-0"></span>Configuración de Fitbit Alta HR

Para disfrutar de una mejor experiencia, utiliza la aplicación de Fitbit para iOS, Android o Windows 10. Si no tienes móvil ni tableta, puedes usar Fitbit.com en un ordenador, pero no olvides que es necesario disponer de un teléfono para recibir notificaciones de llamadas, mensajes y calendario.

La cuenta de Fitbit te solicitará información como tu estatura, peso y sexo con el fin de calcular la longitud de tu zancada y estimar la distancia recorrida, el metabolismo basal y las calorías que quemas. Al configurar tu cuenta, tu nombre y tus fotos son visibles para los demás usuarios de Fitbit. Tienes la opción de compartir otra información, pero la mayoría de la información que proporcionas es privada de forma predeterminada.

#### <span id="page-5-1"></span>Carga de Alta HR

Para cargar el monitor:

- 1. Conecta el cable de carga al puerto USB de tu ordenador o a un cargador de pared USB con certificación UL.
- 2. Inserta el otro extremo del cable de carga al puerto que hay detrás del monitor. Las clavijas del cable de carga deben encajar perfectamente en el orificio. Sabrás que la conexión se ha realizado correctamente cuando vibre el monitor y veas un icono de batería en la pantalla. El icono de la batería desaparecerá después de tres segundos.

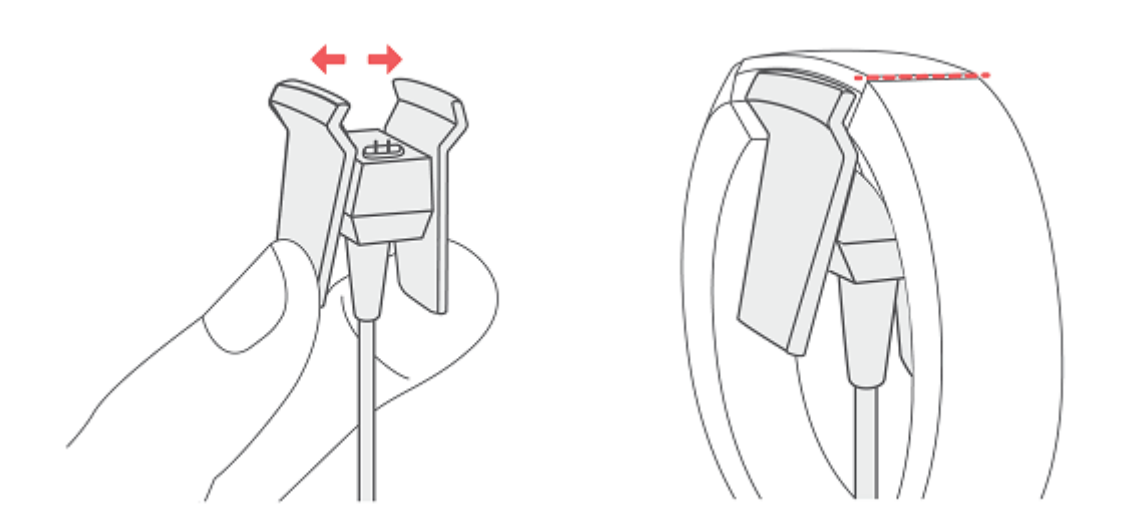

La carga completa tarda entre una y dos horas. Mientras el monitor se carga, puedes tocarlo para ver el nivel de la batería. Cuando el monitor está completamente cargado, se muestra un icono de batería llena.

# <span id="page-6-0"></span>Configuración con el teléfono o la tableta

La aplicación gratuita de Fitbit es compatible con más de 200 dispositivos que admiten los sistemas operativos iOS, Android y Windows 10.

Para empezar:

- 1. Busca la aplicación de Fitbit en una de estas tiendas, según tu dispositivo. Si no sabes si la aplicación de Fitbit es compatible con tu teléfono o tableta, consulta [fitbit.com/devices.](http://www.fitbit.com/devices)
	- La App Store de Apple para dispositivos iOS como el iPhone o el iPad.
	- La tienda Google Play para dispositivos Android como el Samsung Galaxy S8 y el Google Pixel.
	- La tienda Microsoft Store para dispositivos Windows 10 como el teléfono Lumia o la tableta Surface.
- 2. Instala la aplicación. Si no tienes cuenta en la tienda, tendrás que crearla para poder descargar la aplicación.
- 3. Una vez instalada, ábrela y toca Únete a Fitbit. Deberás responder a una serie de preguntas para crear tu cuenta de Fitbit. También puedes iniciar sesión con tu cuenta actual.
- 4. Sigue las indicaciones que aparecen en pantalla para conectar (o "enlazar") Alta HR a tu teléfono o tableta. El enlace asegura que el monitor y el teléfono o tableta estén bien comunicados entre sí, es decir, que sus datos se sincronicen.

Cuando haya terminado el enlace, consulta la guía para conocer mejor tu nuevo monitor y explora el panel de Fitbit.

#### <span id="page-6-1"></span>Configuración con un PC con Windows 10

Si no tienes móvil, puedes configurar y sincronizar Alta HR mediante un PC con Windows 10 equipado con Bluetooth y la aplicación de Fitbit.

Para conseguir la aplicación de Fitbit para tu ordenador:

- 1. Haz clic en el botón Inicio de tu PC y abre la tienda Microsoft Store.
- 2. Busca "Aplicación de Fitbit". Cuando la encuentres, haz clic en Gratis para descargarla en tu ordenador.
- 3. Si nunca has descargado una aplicación en tu ordenador, se te pedirá que crees una cuenta en Microsoft Store.
- 4. Haz clic en Cuenta de Microsoft para iniciar sesión con tu cuenta actual de Microsoft. Si aún no tienes una cuenta en Microsoft, sigue las instrucciones que aparecen en pantalla para crear una cuenta nueva.
- 5. Una vez instalada, ábrela y haz clic en Únete a Fitbit. Deberás responder a una serie de preguntas para crear tu cuenta de Fitbit. También puedes iniciar sesión con tu cuenta actual.
- 6. Sigue las indicaciones que aparecen en pantalla para conectar (o "enlazar") Alta HR a tu ordenador. El enlace asegura que el monitor y el ordenador estén bien comunicados entre sí, es decir, que sus datos se sincronicen.

Cuando haya terminado el enlace, consulta la guía para conocer mejor tu nuevo monitor y explora el panel de Fitbit.

### <span id="page-7-0"></span>Configuración con un Mac

Si no tienes un teléfono o tableta compatible, puedes configurar el monitor con un Mac equipado con Bluetooth y ver tus estadísticas en el panel de fitbit.com. Para hacer uso de este método, instala en primer lugar la aplicación de software gratuita Fitbit Connect, que permite sincronizar los datos de Alta HR con tu panel de fitbit.com.

Para instalar Fitbit Connect y configurar el monitor:

- 1. Ve a [fitbit.com/setup.](https://www.fitbit.com/setup)
- 2. Desplázate hacia abajo y haz clic en la opción de descargar para Mac.
- 3. Si se te indica, guarda el archivo que aparece.
- 4. Busca y haz doble clic en el archivo para abrir el programa de instalación (Install Fitbit Connect.pkg).
- 5. Haz clic en Continuar para avanzar a lo largo del proceso de instalación.
- 6. Cuando se te indique, selecciona Configurar un nuevo dispositivo Fitbit.
- 7. Sigue las instrucciones de la pantalla para crear una cuenta de Fitbit, o bien inicia sesión en la tuya.

Cuando acabes el proceso de configuración, Fitbit te ofrecerá una presentación de Alta HR y te llevará al panel de [fitbit.com.](https://www.fitbit.com/)

#### <span id="page-7-1"></span>Sincronización de los datos con la cuenta de Fitbit

Sincroniza Alta HR con frecuencia para transferir datos al panel. El panel permite monitorizar tu progreso, consultar el historial de ejercicios, monitorizar los patrones de sueño, registrar alimentos y agua, identificar tendencias, participar en desafíos y mucho más. Se recomienda llevar a cabo la sincronización al menos una vez al día.

La aplicación de Fitbit y Fitbit Connect utilizan la tecnología Bluetooth de baja energía para sincronizar los datos con Alta HR.

Cada vez que abras la aplicación de Fitbit, Alta HR se sincronizará automáticamente cuando se encuentre cerca. Alta HR también se sincroniza con la aplicación periódicamente si la opción Sincronización continua está activada. Para activar esta función:

En el panel de la aplicación de Fitbit, toca el icono Cuenta ( $\circ$ ) > baldosa de Alta HR > Sincronización continua o haz clic en dichas opciones.

También puedes utilizar la opción Sincronizar ahora de la aplicación en cualquier momento.

Fitbit Connect se sincroniza cada 15 minutos con tu Mac si el monitor se encuentra a 9 metros o menos del ordenador. Para forzar la sincronización, haz clic en el icono de Fitbit Connect, ubicado junto a la fecha y la hora de tu ordenador, y selecciona Sincronizar ahora.

# <span id="page-8-0"></span>Cómo llevar puesto Alta HR

Colócate Alta HR alrededor de la muñeca. Si necesitas colocar una correa de otro tamaño, o si has comprado una correa, encontrarás instrucciones detalladas en la sección "Cambio de correa" en la página [10.](#page-9-1)

#### <span id="page-8-1"></span>Colocación durante los ejercicios y durante el resto del día

Cuando no estés practicando ningún ejercicio, lleva Alta HR colocado a un dedo por debajo del hueso de la muñeca.

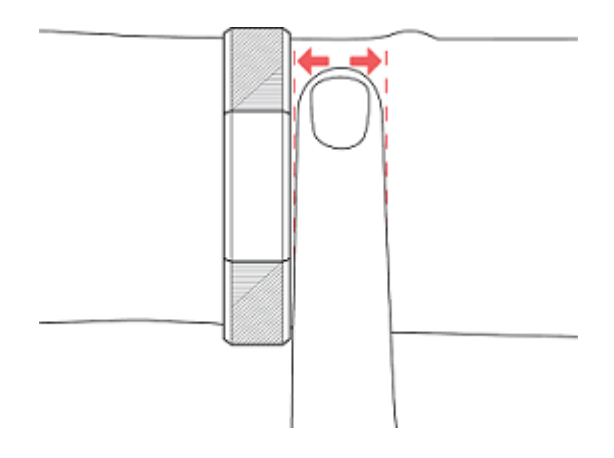

Para optimizar la monitorización del ritmo cardiaco mientras haces ejercicio, ten en cuenta los siguientes consejos:

• Durante el ejercicio, prueba a llevar Alta HR más despegado de la muñeca para lograr un mejor ajuste y una lectura más precisa del ritmo cardiaco. En muchos ejercicios (como el levantamiento de pesas o el ciclismo), se dobla la muñeca con frecuencia, por lo que es más probable que se produzcan interferencias en la señal del ritmo cardiaco si el monitor se encuentra más pegado a la muñeca.

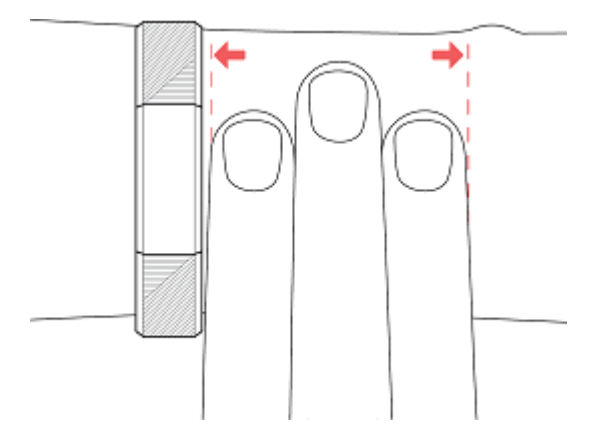

- Asegúrate de que el monitor está en contacto con la piel.
- No lleves el monitor demasiado apretado; una correa demasiado apretada reduce el flujo sanguíneo, lo que podría afectar a la señal del ritmo cardiaco. Sin embargo, durante el ejercicio, el monitor sí debería estar un poco más ajustado (sin llegar a apretar) que cuando lo llevas puesto el resto del día.
- En el entrenamiento por intervalos de gran intensidad u otras actividades en las que tu muñeca se mueva mucho y de forma arrítmica, es posible que el movimiento limite la capacidad del sensor para leer el ritmo cardiaco. Si en el monitor no aparece la lectura del ritmo cardiaco, intenta relajar la muñeca y permanecer quieto un breve instante (unos 10 segundos). A continuación, deberías ver la lectura del ritmo cardiaco.

#### <span id="page-9-0"></span>Elección de muñeca y mano dominante

Para disfrutar de una precisión y una visualización óptimas, Alta HR debe saber en qué muñeca lo llevas puesto (izquierda o derecha) y cuál es tu mano dominante (si eres zurdo o diestro). Tu mano dominante es aquella con la que sueles escribir o realizar lanzamientos.

Durante la configuración, se te pedirá que elijas la muñeca donde vas a llevar Alta HR. Si después decides pasar Alta HR a la otra muñeca, cambia el ajuste de Muñeca. También puedes cambiar tu mano dominante en cualquier momento con el ajuste de Mano dominante. Ambos ajustes se encuentran en el apartado Cuenta de la aplicación de Fitbit.

## <span id="page-9-1"></span>Cambio de correa

El monitor consta de dos correas desmontables, una superior y otra inferior, que se pueden reemplazar por algunas de las que se venden por separado.

#### <span id="page-9-2"></span>Cómo quitar una correa

Para quitar la correa:

- 1. Dale la vuelta a Alta HR y busca los cierres de la correa (hay uno en cada extremo, donde la correa entra en contacto con el marco).
- 2. Para abrir el cierre, presiona el botón de metal plano que hay en la correa.

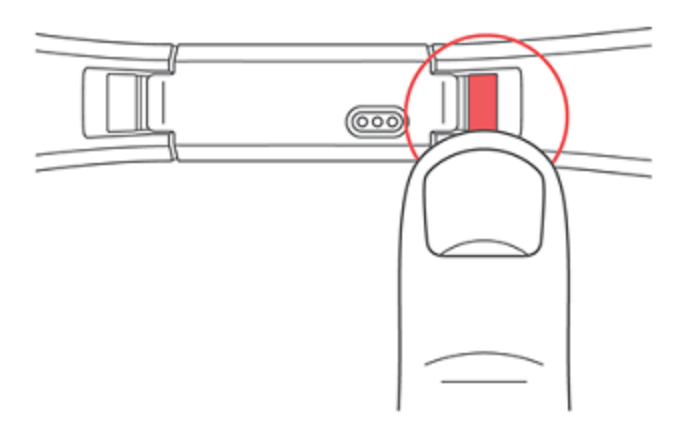

3. Desliza la correa hacia arriba, soltándola del monitor.

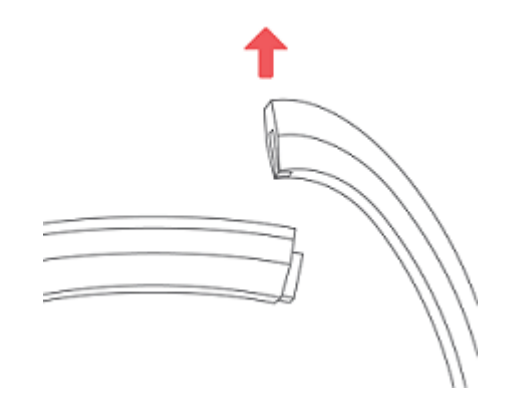

4. Repite la misma acción en el otro lado.

Si tienes problemas para quitar la correa o si parece atascada, muévela suavemente hacia delante y hacia atrás para soltarla.

#### <span id="page-10-0"></span>Cómo colocar una correa nueva

Antes de colocar la pulsera nueva, identifica cuál es la superior y cuál la inferior. La pulsera superior tiene una hebilla y debe engancharse en el lado más próximo al puerto de carga. La pulsera inferior tiene muescas.

Para colocar una pulsera, deslízala hacia abajo, hasta el extremo del monitor, hasta oír el chasquido de cierre.

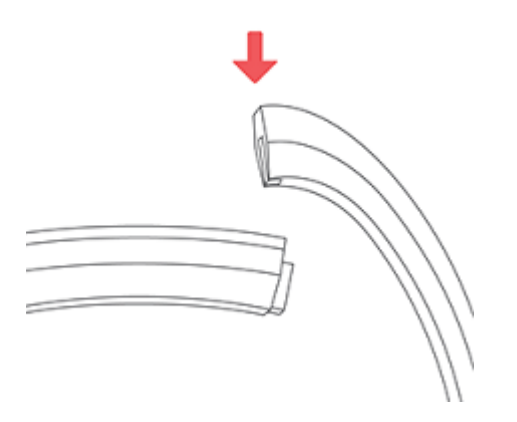

# <span id="page-11-0"></span>Opciones básicas

Conoce la mejor forma de explorar, comprobar el nivel de la batería y cuidar tu monitor.

## <span id="page-11-1"></span>Exploración de Alta HR

Alta HR cuenta con una pantalla táctil OLED que puede usarse tanto de manera horizontal como vertical. Puedes elegir entre varios formatos del reloj, cada uno de ellos con un diseño único. Toca una vez la pantalla para desplazarte por tus estadísticas.

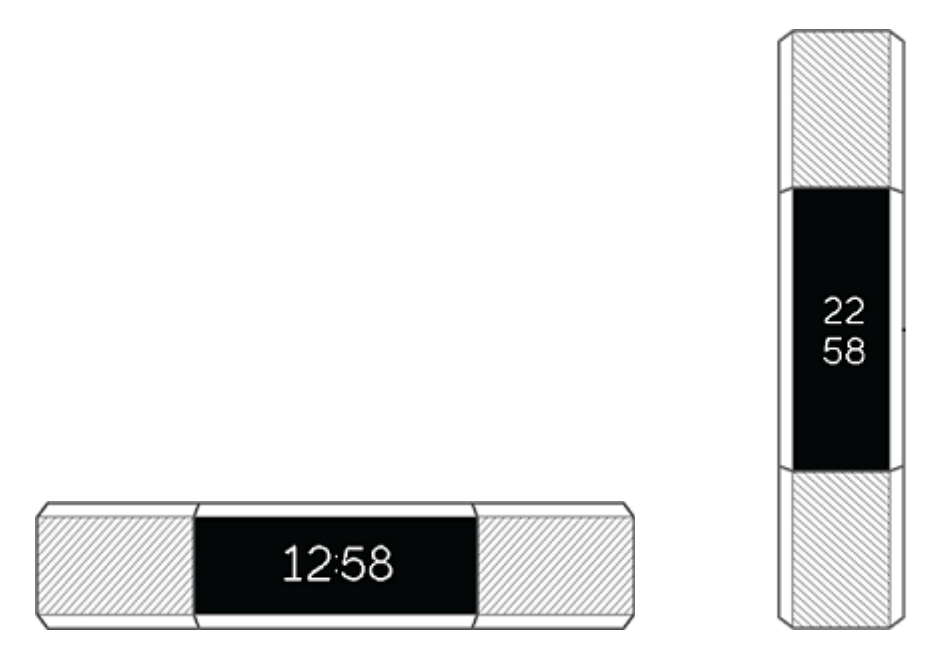

Cuando Alta HR no está en uso, se atenúa la pantalla. Para activarla:

- Toca tu monitor dos veces.
- Gira la muñeca hacia ti. Este comportamiento, que se conoce como Vista rápida, puede desactivarse en la configuración de tu monitor.

Para obtener los mejores resultados, toca el monitor donde la pantalla entra en contacto con la pulsera, tal como se muestra a continuación.

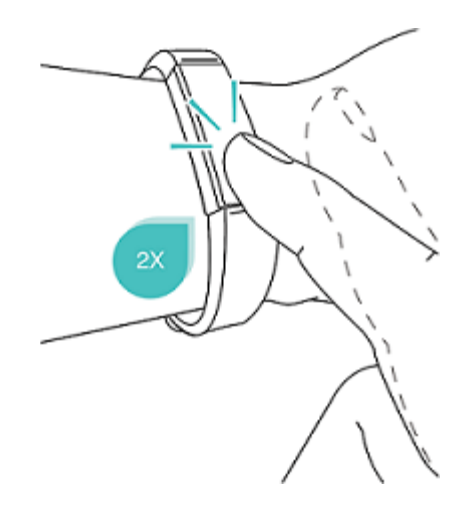

#### <span id="page-12-0"></span>Comprobación del nivel de batería

Cuando está completamente cargada, la batería de Alta HR tiene una duración de hasta siete días. Ten en cuenta que la duración de la batería y los ciclos de carga varían según el uso, la configuración y otros muchos factores. Los resultados reales serán diferentes.

Cuando la batería esté baja, verás un icono de batería baja unos segundos después de activar el monitor de Alta HR. Si ves un icono de batería extremadamente baja, no podrás navegar por tus estadísticas hasta que lo cargues. El monitor sigue monitorizando tu actividad hasta que se acabe la batería. Ten en cuenta que la monitorización del ritmo cardiaco se detendrá cuando el nivel de la batería baje al 5 % aproximadamente.

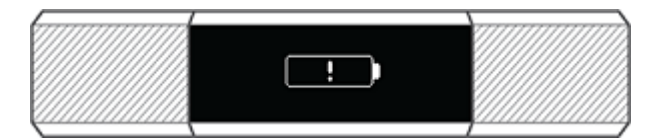

Puedes comprobar el nivel de la batería en cualquier momento en la pantalla de la batería del monitor o en el panel de Fitbit. Debes activar la pantalla de la batería en la aplicación de Fitbit, ya que no aparece en el monitor de forma predeterminada.

#### <span id="page-12-1"></span>Cuidado de Alta HR

Es importante que limpies y seques Alta HR con regularidad. Para obtener instrucciones y más información, consulta [fitbit.com/productcare.](https://www.fitbit.com/productcare)

# <span id="page-13-0"></span>Actividad y sueño

Alta HR monitoriza de forma continua una gran variedad de estadísticas sin importar cuándo lo lleves puesto. Los datos se envían al panel cada vez que sincronizas el monitor.

## <span id="page-13-1"></span>Visualización de las estadísticas de todo el día

Toca Alta HR para ver las siguientes estadísticas diarias:

- Pasos que has dado
- El ritmo cardiaco instantáneo
- Ritmo cardiaco en reposo (opcional)
- Distancia recorrida
- Calorías quemadas
- Los minutos de actividad

En tu panel de Fitbit hay disponibles más estadísticas registradas por tu monitor, como:

- Tu historial de sueño, incluidas las horas que has dormido y los patrones de sueño
- Las horas del día en que has estado inactivo frente a aquellas en que has estado activo (es decir, en las que has dado al menos 250 pasos)
- Tu historial de ejercicios y tu progreso de cara a un objetivo de ejercicios semanal
- Tus latidos por minuto (LPM), tu promedio de ritmo cardiaco en reposo y el tiempo que has estado en las zonas de ritmo cardiaco

Nota: Las estadísticas de Alta HR se restablecen a medianoche para empezar un nuevo día.

Toca Alta HR dos veces para activarlo. Cuando veas el reloj, tócalo para ver tus estadísticas de forma sucesiva. Si tienes definida una alarma, la pantalla también mostrará la hora de la siguiente alarma.

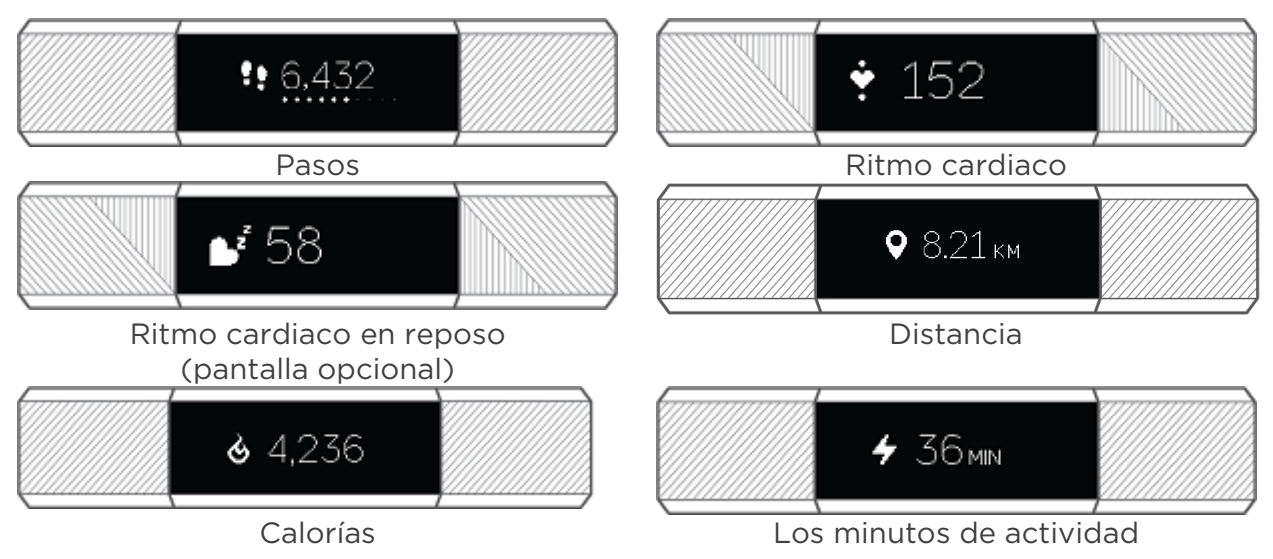

## <span id="page-14-0"></span>Comprobación del ritmo cardiaco

Alta HR te permite ver en el monitor tu ritmo cardiaco en tiempo real y tu ritmo cardiaco en reposo. Para ver tu ritmo cardiaco, toca el monitor hasta que aparezca la pantalla de ritmo cardiaco para ver tu ritmo cardiaco en ese momento. Toca de nuevo el monitor hasta que aparezca la pantalla de ritmo cardiaco en reposo para verlo. Debes activar la pantalla de ritmo cardiaco en reposo en la aplicación de Fitbit.

#### <span id="page-14-1"></span>Uso de las zonas de ritmo cardiaco

Las zonas de ritmo cardiaco te ayudan a centrarte en la intensidad de entrenamiento que prefieras. Tu monitor muestra la zona de ritmo cardiaco en la que te encuentras en ese momento y, en tu panel de Fitbit, puedes ver el tiempo que has estado en cada zona un día o durante un ejercicio concreto. Según las recomendaciones de la American Heart Association (Asociación Estadounidense de Cardiología) hay tres zonas disponibles de forma predeterminada, pero si tienes un objetivo de ritmo cardiaco concreto, puedes crear una zona personalizada.

#### <span id="page-14-2"></span>Zonas predeterminadas de ritmo cardiaco

Las zonas predeterminadas de ritmo cardiaco se calculan mediante la estimación de tu ritmo cardiaco máximo. Fitbit calcula tu ritmo cardiaco máximo con la fórmula común de 220 menos tu edad.

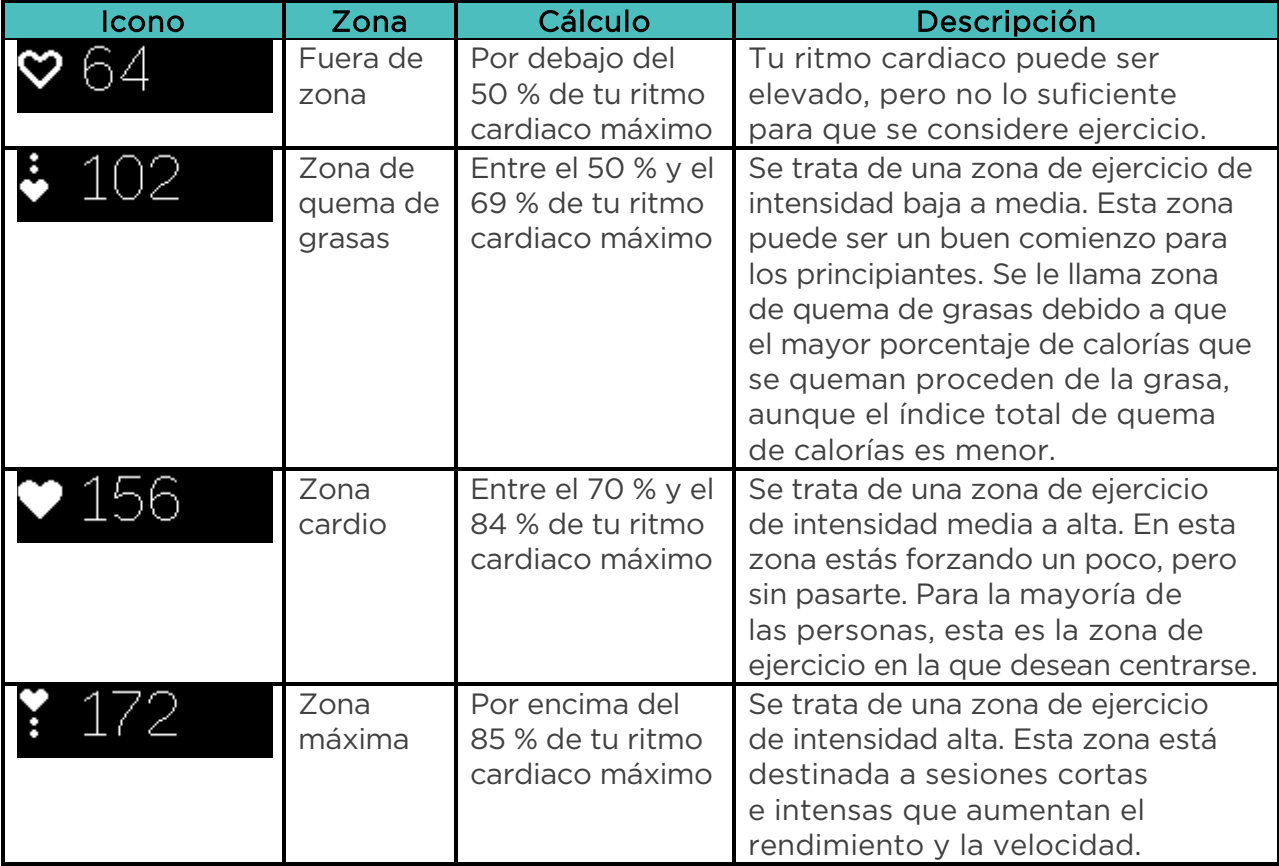

#### <span id="page-15-0"></span>Zonas personalizadas de ritmo cardiaco

En lugar de utilizar las zonas de ritmo cardiaco predeterminadas, puedes configurar una zona personalizada o un ritmo cardiaco máximo personalizado si tienes en mente un objetivo concreto. Por ejemplo, es posible que los deportistas de élite puedan tener un objetivo que difiera de las recomendaciones de la Asociación Americana del Corazón para una persona normal. Cuando te encuentras en tu zona personalizada, verás un corazón totalmente coloreado en el monitor. Cuando no estés en esa zona, se mostrará el contorno de un corazón.

Para obtener más información sobre la monitorización del ritmo cardiaco, incluidos los enlaces a información importante de la Asociación Americana del Corazón, consulta [help.fitbit.com.](https://help.fitbit.com/articles/en_US/Help_article/1565)

#### <span id="page-15-1"></span>Monitorización de un objetivo diario de actividad

Alta HR monitoriza tu progreso de cara a un objetivo de actividad diario de tu elección. Cuando alcances tu objetivo, el monitor vibrará y mostrará un mensaje de celebración.

#### <span id="page-15-2"></span>Selección de un objetivo

Tu objetivo está establecido de forma predeterminada en 10 000 pasos al día. Puedes cambiar el objetivo de la distancia recorrida, las calorías quemadas o los minutos de actividad, y seleccionar el valor correspondiente que prefieras. Por ejemplo, es posible que quieras seguir midiendo tu objetivo de pasos, pero cambiar la meta de 10 000 a 20 000.

#### <span id="page-15-3"></span>Comprobación del progreso de un objetivo

Una barra de progreso hacia el objetivo te ayuda a mantener la motivación. Los puntos de la barra que se muestran a continuación indican que te queda menos de la mitad para alcanzar tu objetivo.

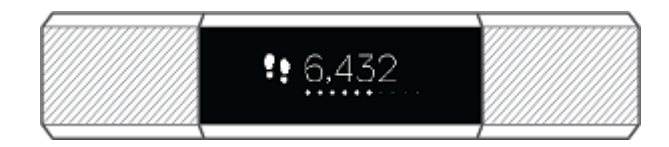

#### <span id="page-15-4"></span>Monitorización del ejercicio

La función SmartTrack detecta automáticamente ejercicios seleccionados y registra los detalles en tu historial de ejercicios.

SmartTrack detecta el movimiento continuo durante al menos 15 minutos de forma predeterminada. Puedes aumentar o disminuir la duración mínima o desactivar SmartTrack para uno o más tipos de ejercicios.

Para obtener más información acerca de la personalización y el uso de SmartTrack, consulta [help.fitbit.com.](https://help.fitbit.com/articles/en_US/Help_article/1933)

## <span id="page-16-0"></span>Monitorización de una actividad por horas

Alta HR te ayuda a mantenerte activo a lo largo del día monitorizando el tiempo en el que permaneces inactivo y recordándote que debes moverte.

Si no has dado al menos 250 pasos en una hora concreta, 10 minutos antes de que se acabe esa hora percibirás una vibración que te recordará que debes andar. Cuando alcances el objetivo de los 250 pasos después de recibir el recordatorio, sentirás una segunda vibración y aparecerá un mensaje de felicitación.

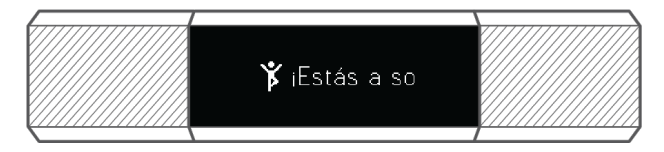

Para obtener más información acerca de la actividad por horas, incluido cómo personalizar las horas a las que recibes recordatorios, visita [help.fitbit.com.](https://help.fitbit.com/articles/en_US/Help_article/1986)

# <span id="page-17-0"></span>Monitorización del sueño

Ponte Alta HR cuando te vayas a dormir para monitorizar de forma automática tanto el tiempo que pasas dormido como las fases del sueño. Para ver las estadísticas del sueño, sincroniza el monitor cuando te despiertes y consulta el panel.

Para obtener más información acerca de la monitorización del sueño, visita [help.fitbit.com.](https://help.fitbit.com/articles/en_US/Help_article/1314)

#### <span id="page-17-1"></span>Establecimiento de un objetivo de sueño

El objetivo de sueño predeterminado es de 8 horas por noche. Personaliza este objetivo para adaptarlo a tus necesidades.

Para obtener más información acerca de los objetivos de sueño, incluido cómo cambiarlos, visita [help.fitbit.com.](https://help.fitbit.com/articles/en_US/Help_article/1314#sleepgoal)

#### <span id="page-17-2"></span>Establecimiento de un recordatorio para irse a dormir

El panel de Fitbit puede recomendarte horas regulares para irte a la cama y para despertarte, con lo que te ayuda a mejorar la uniformidad de tu ciclo de sueño. Incluso puedes elegir que se te avise por las noches de cuándo es la hora de empezar a prepararte para irte a la cama.

Para obtener más información acerca de cómo configurar los recordatorios para irse a la cama, visita [help.fitbit.com.](https://help.fitbit.com/articles/en_US/Help_article/1314#reminder)

#### <span id="page-17-3"></span>Información sobre los hábitos de sueño

Alta HR monitoriza una serie de estadísticas del sueño cuando te vas a dormir, entre ellas, cuánto tiempo duermes y el tiempo que pasas en cada fase del sueño. Al combinar Alta HR con el panel de Fitbit, el monitor te permite comparar tus patrones de sueño con los de otras personas del mismo sexo y edad.

Para obtener más información acerca de las fases del sueño, visita [help.fitbit.com.](https://help.fitbit.com/articles/en_US/Help_article/2163)

# <span id="page-18-0"></span>Establecimiento de una alarma por vibración

Alta HR puede vibrar suavemente para despertarte o avisarte con una alarma por vibración. Puedes configurar hasta ocho alarmas para que se repitan todos los días o solo determinados días de la semana. Cuando la alarma finalice, basta con tocar dos veces para desactivarla.

Para obtener más información acerca de la personalización y el uso de las alarmas por vibración, visita [help.fitbit.com.](https://help.fitbit.com/articles/en_US/Help_article/1868)

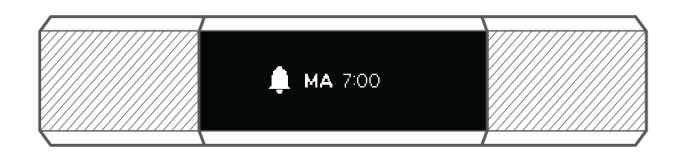

# <span id="page-19-0"></span>Notificaciones

Más de 200 modelos de teléfono diferentes de iOS, Android y Windows pueden enviar notificaciones de llamadas, mensajes de texto y calendario a tu monitor. Ten en cuenta que el teléfono y el monitor deben encontrarse a una distancia de 9 metros aproximadamente como máximo para poder recibir las notificaciones. Para saber si tu teléfono es compatible con esta función, ve a [https://www.fitbit.com/devices.](https://www.fitbit.com/devices)

## <span id="page-19-1"></span>Configuración de notificaciones

Comprueba que tu teléfono tiene el Bluetooth encendido y puede recibir notificaciones (normalmente en Configuración > Notificaciones). A continuación, sigue estos pasos para configurar las notificaciones:

- 1. Con el monitor situado cerca, en el panel de la aplicación de Fitbit, toca el icono Cuenta ( $\circ$ =) > baldosa de Alta HR.
- 2. Toca Notificaciones. Cuando se te solicite enlazar Alta HR, sigue las instrucciones indicadas en pantalla. Una vez enlazado el monitor, aparecerá "Alta HR" en la lista de dispositivos Bluetooth conectados a tu teléfono. Las notificaciones de llamadas, mensajes de texto y calendario se activan automáticamente.
- 3. Toca Notificaciones > Alta HR en la esquina superior izquierda para volver a la configuración del dispositivo. El monitor se sincronizará para completar la configuración.

Si quieres ver instrucciones más detalladas sobre cómo configurar las notificaciones, visita [help.fitbit.com.](https://help.fitbit.com/articles/en_US/Help_article/1979)

#### <span id="page-19-2"></span>Recepción de notificaciones de calendario

El monitor mostrará las notificaciones de eventos del calendario y cualquier información enviada desde tu aplicación de calendario al teléfono. No olvides que, si la aplicación de calendario no envía notificaciones a tu teléfono, tampoco las recibirás en tu monitor.

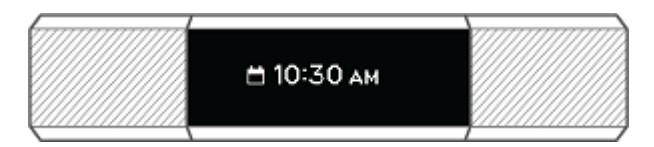

Si cuentas con un teléfono iOS o Windows 10, Alta HR muestra las notificaciones de todos los calendarios sincronizados con la aplicación Calendario predeterminada. Si cuentas con una aplicación de terceros no sincronizada con la predeterminada, no verás las notificaciones de esa aplicación.

Si tienes un dispositivo Android, Alta HR te mostrará las notificaciones de calendario de la aplicación que hayas elegido para este fin durante su configuración. Elige entre la aplicación Calendario predeterminada de tu teléfono o varias aplicaciones de calendario de otros fabricantes.

## <span id="page-20-0"></span>Visualización de notificaciones entrantes

Si tu monitor y tu teléfono están a menos de 9 metros el uno del otro, el monitor vibrará cada vez que recibas una notificación de llamada, mensaje de texto o evento de calendario, al tiempo que la notificación aparecerá en la pantalla del monitor. Si la pantalla está apagada, gira la muñeca hacia ti o tócala dos veces para activarla. La notificación solo permanecerá visible durante un minuto. Si tienes más de una notificación sin leer, verás un signo más (+).

En el caso de las llamadas de teléfono, la notificación se desplaza tres veces con el nombre o el número de quien llama.

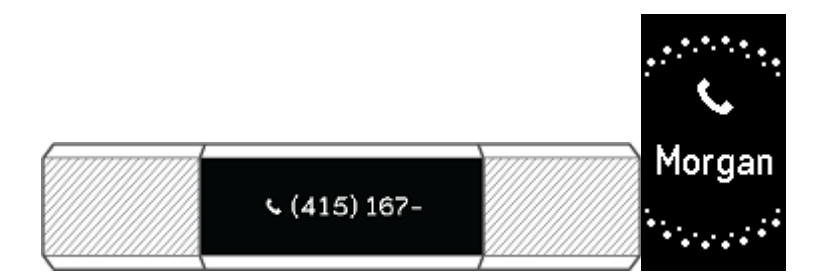

En cuanto a los mensajes de texto y eventos del calendario, la notificación se desplaza una vez.

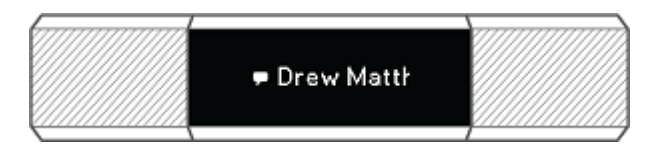

En el caso de los eventos de calendario, la hora del evento se desplaza, seguida del nombre del evento.

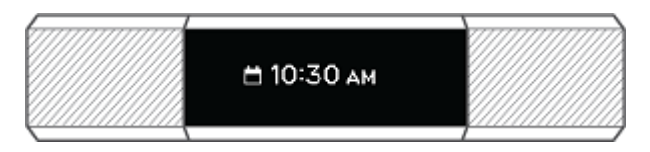

El límite de caracteres de las notificaciones es de 40. Ten en cuenta que todas las notificaciones se muestran horizontalmente, incluso si la orientación del reloj es vertical.

# <span id="page-21-0"></span>Personalización

En este apartado se explica cómo ajustar la información que se muestra en la pantalla del monitor y modificar ciertas funciones.

## <span id="page-21-1"></span>Cambio del formato y de la orientación del reloj

Alta HR tiene varios formatos del reloj disponibles, tanto en horizontal como en vertical.

Cambia el formato del reloj utilizando la aplicación de Fitbit. Para obtener más información, consulta [help.fitbit.com.](https://help.fitbit.com/articles/en_US/Help_article/1987#clock)

#### <span id="page-21-2"></span>Uso de la Vista rápida

Para no gastar la batería, la pantalla del monitor se apaga cuando no se está usando. Se activa de forma automática cuando giras la muñeca hacia ti (lo que se conoce como Vista rápida), o bien puedes activarla tocando el monitor dos veces.

Para obtener más información acerca de cómo activar o desactivar la Vista rápida, visita [help.fitbit.com.](https://help.fitbit.com/articles/en_US/Help_article/1744)

Ten en cuenta que la Vista rápida funciona mejor si llevas el monitor correctamente, tal como se describe en "Cómo llevar puesto Alta HR" en la página [9.](#page-8-0)

#### <span id="page-21-3"></span>Ajuste de la configuración del ritmo cardiaco

Alta HR utiliza la tecnología PurePulse para monitorizar el ritmo cardiaco de forma automática y continua. El ajuste de Ritmo cardiaco tiene tres opciones:

- Automática (predeterminada): La monitorización del ritmo cardiaco está activa únicamente cuando llevas puesto el monitor.
- Desactivado: La monitorización del ritmo cardiaco está desactivada.
- Activada: La monitorización del ritmo cardiaco está activada sin importar si llevas puesto o no el monitor.

Para obtener más información sobre cómo ajustar el monitor de ritmo cardiaco, visita [help.fitbit.com.](https://help.fitbit.com/articles/en_US/Help_article/1582)

# <span id="page-22-0"></span>Actualizaciones

A veces, llevamos a cabo mejoras de productos y funciones gratuitas mediante actualizaciones de firmware. Es recomendable que mantengas Alta HR actualizado.

Cuando haya disponible una actualización de firmware, verás una notificación de la aplicación de Fitbit en la que se te preguntará si deseas actualizar. Cuando empiece a actualizarse, aparecerá una barra de progreso en el monitor y en la aplicación de Fitbit hasta que haya finalizado la actualización.

Mantén el monitor y el teléfono cerca el uno del otro durante el proceso de actualización.

Ten en cuenta que la actualización de Alta HR tarda varios minutos y puede requerir mucha batería. Por ello, te recomendamos que conectes el monitor con el cable de carga antes de comenzar la actualización.

# <span id="page-23-0"></span>Solución de problemas

Si el monitor no funciona correctamente, consulta nuestra guía acerca de solución de problemas a continuación. Visita [help.fitbit.com](http://help.fitbit.com/) para obtener más información.

## <span id="page-23-1"></span>Ausencia de señal de ritmo cardiaco

Alta HR monitoriza continuamente el ritmo cardiaco mientras estás haciendo ejercicio y durante todo el día. Sin embargo, es posible que, en ocasiones, el sensor de ritmo cardiaco del monitor tenga dificultades para obtener una buena señal. Si esto llega a ocurrir, verás unas líneas discontinuas en el lugar donde normalmente aparece tu ritmo cardiaco actual.

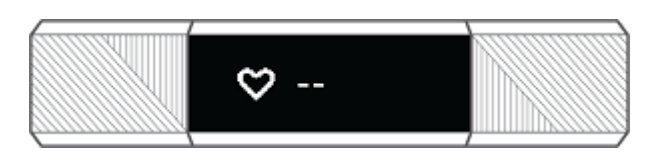

Si no recibes la señal del ritmo cardiaco, asegúrate ante todo de que llevas puesto el monitor correctamente, colocándolo más arriba o más abajo en la muñeca o apretando o aflojando la correa. Alta HR debe estar en contacto con la piel. Mantén el brazo quieto y recto un momento y, a continuación, deberías poder ver tu ritmo cardiaco de nuevo.

Si la señal sigue sin aparecer, comprueba la configuración del ritmo cardiaco en tu panel de Fitbit y asegúrate de que está configurado como Activado o Automático.

#### <span id="page-23-2"></span>Comportamiento inesperado

En caso de tener alguno de los siguientes problemas, es posible que se solucionen reiniciando el monitor:

- El monitor no se sincroniza a pesar de haberse realizado la configuración correctamente.
- El monitor no responde al tocarlo a pesar de estar cargado.
- El monitor no monitoriza los pasos ni demás datos.

Nota: Si reinicias el monitor, el dispositivo se restablece, pero no se borran los datos.

Para reiniciar el monitor:

- 1. Conecta el cable de carga al puerto USB de tu ordenador o a un cargador de pared USB con certificación UL.
- 2. Inserta el otro extremo del cable de carga al puerto que hay detrás del monitor. Las clavijas del cable de carga deben encajar perfectamente en el orificio. Sabrás que la conexión se ha realizado correctamente cuando vibre el monitor y veas un icono de batería en la pantalla. El icono de la batería desaparecerá después de tres segundos.

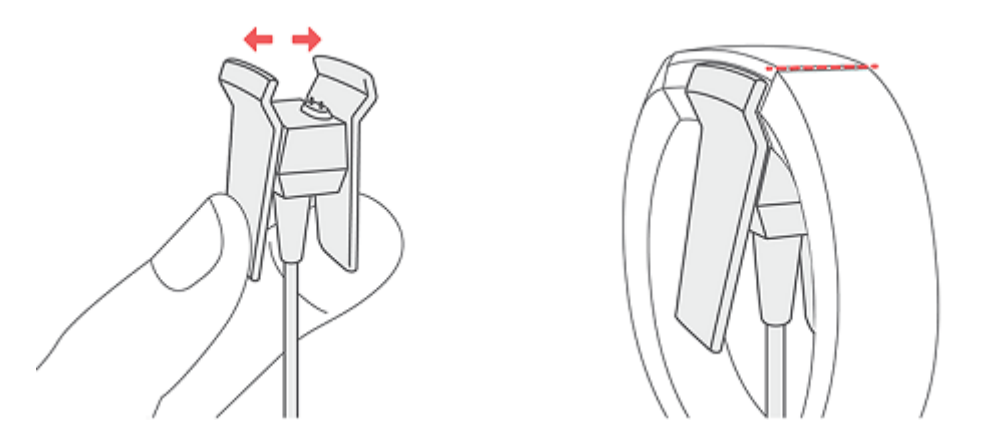

3. Pulsa el botón del cable de carga 3 veces en un intervalo de 8 segundos, con una breve pausa entre cada pulsación. El botón se encuentra en el extremo del cable de carga que está conectado al ordenador.

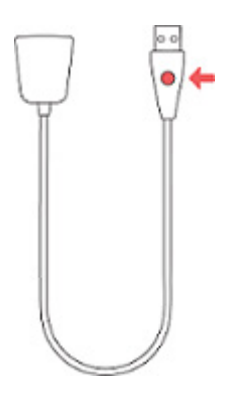

Si ves el logotipo de Fitbit y vibra el monitor, significa que este se ha reiniciado.

Una vez reiniciado el monitor, puedes desconectarlo del cable de carga y volver a ponértelo. Para ver más sugerencias acerca de la solución de problemas o ponerte en contacto con el servicio de atención al cliente, visita [help.fitbit.com.](https://help.fitbit.com/)

# <span id="page-25-0"></span>Información general y especificaciones

#### <span id="page-25-1"></span>Sensores

Fitbit Alta HR incorpora los siguientes sensores y motores:

- Un acelerómetro de tres ejes MEMS, que monitoriza los patrones de movimiento.
- Un monitor óptico de ritmo cardiaco.

#### <span id="page-25-2"></span>**Materiales**

La correa que incluye Alta HR está hecha de un material de elastómero flexible y duradero similar al que se usa en muchos relojes deportivos. No contiene látex. Hay correas disponibles de piel auténtica.

El cierre y el compartimento de Alta HR están hechos de acero inoxidable quirúrgico. Aunque el acero inoxidable siempre contiene trazas de níquel y puede provocar reacciones alérgicas en personas con sensibilidad a este metal, la cantidad de níquel de todos los productos de Fitbit cumple la estricta directiva de la Unión Europea que limita la comercialización y el uso del níquel.

## <span id="page-25-3"></span>Tecnología inalámbrica

Alta HR contiene un transceptor de radio Bluetooth 4.0.

#### <span id="page-25-4"></span>Información acerca de la tecnología de tacto

Alta HR incluye un motor de vibración para alarmas, objetivos, notificaciones y recordatorios.

#### <span id="page-25-5"></span>Batería

Alta HR está equipado con una batería de polímero de litio recargable.

#### <span id="page-25-6"></span>Memoria

Consulta la siguiente tabla para ver durante cuánto tiempo guarda Alta HR tus estadísticas y datos entre sincronización y sincronización. Los datos almacenados son los pasos, la distancia, las calorías quemadas, los minutos de actividad, el ritmo cardiaco, el sueño y las horas de inactividad frente a las horas de actividad.

Se recomienda llevar a cabo la sincronización de Alta HR al menos una vez al día.

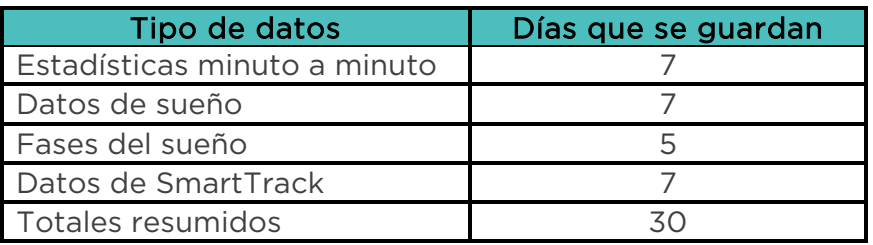

## <span id="page-26-0"></span>Visualización

Alta HR cuenta con una pantalla táctil OLED.

## <span id="page-26-1"></span>Tamaño de correa

A continuación, se muestran los tamaños de correa disponibles. Ten en cuenta que el tamaño de las pulseras que se venden por separado puede variar un poco.

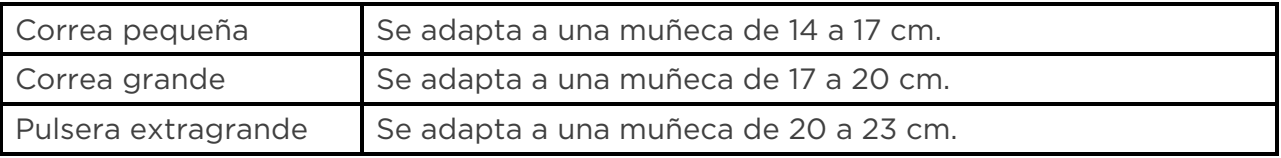

## <span id="page-26-2"></span>Condiciones ambientales

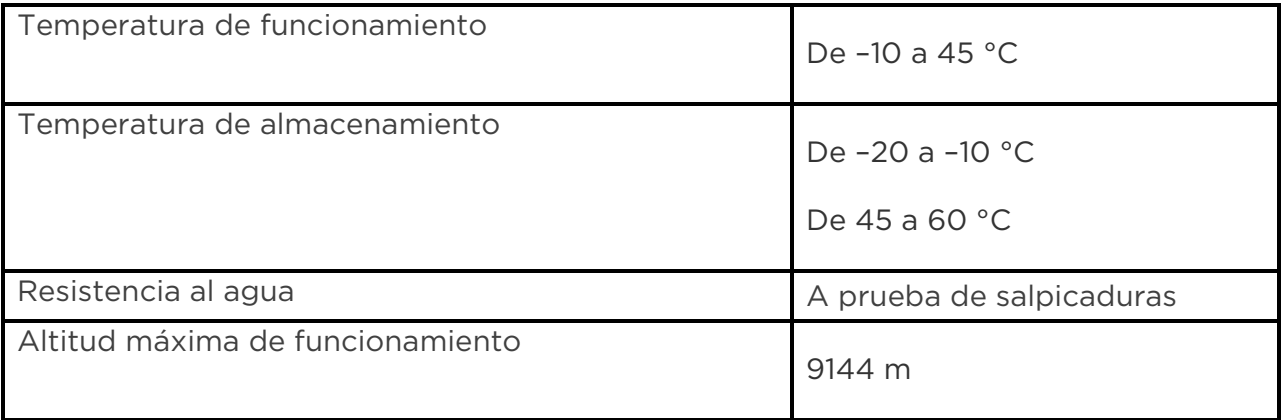

# <span id="page-27-0"></span>Más información

Para obtener más información sobre tu monitor y panel, visita [help.fitbit.com.](http://help.fitbit.com/)

## <span id="page-27-1"></span>Garantía y política de devoluciones

Puedes encontrar información sobre la garantía y la política de devoluciones de fitbit.com en [fitbit.com/legal/returns-and-warranty.](http://www.fitbit.com/legal/returns-and-warranty)

# <span id="page-28-0"></span>Avisos de seguridad y normativas

#### Nombre del modelo: FB408

#### <span id="page-28-1"></span>EE. UU.: Declaración de la Comisión Federal de Comunicaciones (FCC)

Notice to the User: The FCC and Industry Canada IDs can also be viewed on your device. To view content:

• While your tracker is charging, press the button on the charging cable six times to see the Regulatory screen.

This device complies with Part 15 of the FCC Rules.

Operation is subject to the following two conditions:

- 1. This device may not cause harmful interference and
- 2. This device must accept any interference, including interference that may cause undesired operation of the device.

#### FCC Warning

Changes or modifications not expressly approved by the party responsible for compliance could void the user's authority to operate the equipment.

Note: This equipment has been tested and found to comply with the limits for a Class B digital device, pursuant to part 15 of the FCC Rules. These limits are designed to provide reasonable protection against harmful interference in a residential installation. This equipment generates, uses and can radiate radio frequency energy and, if not installed and used in accordance with the instructions, may cause harmful interference to radio communications. However, there is no guarantee that interference will not occur in a particular installation. If this equipment does cause harmful interference to radio or television reception, which can be determined by turning the equipment off and on, the user is encouraged to try to correct the interference by one or more of the following measures:

- Reorient or relocate the receiving antenna.
- Increase the separation between the equipment and receiver.
- Connect the equipment into an outlet on a circuit different from that to which the receiver is connected.
- Consult the dealer or an experienced radio/TV technician for help.

This device meets the FCC and IC requirements for RF exposure in public or uncontrolled environments.

FCC ID: XRAFB408

## <span id="page-29-0"></span>Canadá: Declaración del Ministerio de Industria de Canadá (IC)

This device meets the IC requirements for RF exposure in public or uncontrolled environments.

Cet appareil est conforme aux conditions de la IC en matière de RF dans des environnements publics ou incontrôlée

IC Notice to Users English/French in accordance with current issue of RSS GEN:

This device complies with Industry Canada license exempt RSS standard(s).

Operation is subject to the following two conditions:

- 1. this device may not cause interference, and
- 2. this device must accept any interference, including interference that may cause undesired operation of the device.

Cet appareil est conforme avec Industrie Canada RSS standard exempts de licence (s). Son utilisation est soumise à Les deux conditions suivantes:

- 1. cet appareil ne peut pas provoquer d'interférences et
- 2. cet appareil doit accepter Toute interférence, y compris les interférences qui peuvent causer un mauvais fonctionnement du dispositif

IC ID: 8542A-FB408

## <span id="page-29-1"></span>Unión Europea (UE)

#### Simplified EU Declaration of Conformity

Hereby, Fitbit, Inc. declares that the radio equipment type Model FB408 is in compliance with Directive 2014/53/EU. The full text of the EU declaration of conformity is available at the following internet address: [www.fitbit.com/safety](http://www.fitbit.com/safety)

#### Vereinfachte EU-Konformitätserklärung

Fitbit, Inc. erklärt hiermit, dass die Funkgerättypen Modell FB408 die Richtlinie 2014/53/EU erfüllen. Der vollständige Wortlaut der EU-Konformitätserklärungen kann unter folgender Internetadresse abgerufen werden: [www.fitbit.com/safety](http://www.fitbit.com/safety)

#### Declaración UE de Conformidad simplificada

Por la presente, Fitbit, Inc. declara que el tipo de dispositivo de radio Modelo FB408 cumple con la Directiva 2014/53/UE. El texto completo de la declaración de conformidad de la UE está disponible en la siguiente dirección de Internet: [www.fitbit.com/safety](http://www.fitbit.com/safety)

#### Déclaration UE de conformité simplifiée

Fitbit, Inc. déclare par la présente que les modèles d'appareils radio FB408 sont conformes à la Directive 2014/53/UE. Les déclarations UE de conformité sont disponibles dans leur intégralité sur le site suivant : [www.fitbit.com/safety](http://www.fitbit.com/safety)

#### Dichiarazione di conformità UE semplificata

Fitbit, Inc. dichiara che il tipo di apparecchiatura radio Modello FB408 è conforme alla Direttiva 2014/53/UE. Il testo completo della dichiarazione di conformità UE è disponibile al seguente indirizzo Internet: [www.fitbit.com/safety](http://www.fitbit.com/safety)

# $\epsilon$

#### <span id="page-30-0"></span>Australia y Nueva Zelanda

Notice to the User: Regulatory content for this region can also be viewed on your device. To view content:

• While your tracker is charging, press the button on the charging cable six times to see the Regulatory screen.

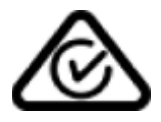

#### <span id="page-30-1"></span>China

Notice to the User: Regulatory content for this region can also be viewed on your device. To view content:

• While your tracker is charging, press the button on the charging cable six times to see the Regulatory screen.

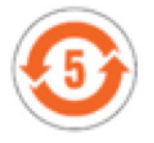

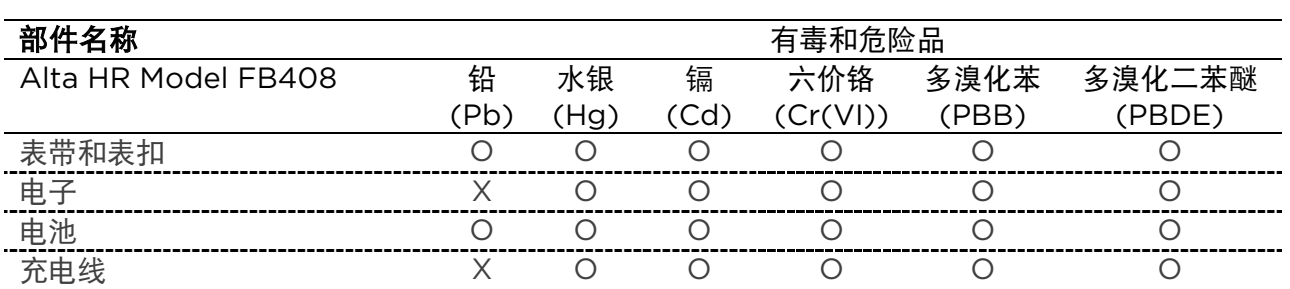

本表格依据 SJ/T 11364 的规定编制

O = 表示该有害物质在该部件所有均质材料中的含量均在 GB/T 26572规定的限量要求以下

X = 表示该有害物质至少在该部件的某一均质材料中的含量超出 GB/T 26572规定的限量要求

<span id="page-31-0"></span>Indonesia

51233/SDPPI/2017 6953

<span id="page-31-1"></span>Israel

רושיא המאתה 51-57868

.יא עצבל לכ יוניש ינכט קלחב יראלודומה לש רצומה

#### <span id="page-31-2"></span>Japón

Notice to the User: Regulatory content for this region can also be viewed on your device. To view content:

• While your tracker is charging, press the button on the charging cable six times to see the Regulatory screen.

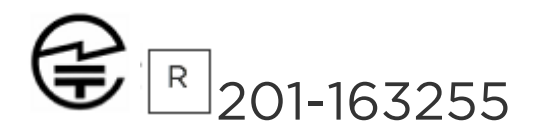

<span id="page-31-3"></span>México

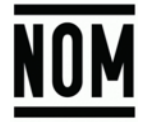

IFETEL: RCPFIFB16-2045

La operación de este equipo está sujeta a las siguientes dos condiciones:

- 1. Es posible que este equipo o dispositivo no cause interferencia perjudicial y
- 2. Este equipo o dispositivo debe aceptar cualquier interferencia, incluyendo la que pueda causar su operación no deseada

<span id="page-32-0"></span>Marruecos

AGREE PAR L'ANRT MAROC

Numéro d'agrément: MR 16116 ANRT 2018 Date d'agrément: 26/3/2018

#### <span id="page-32-1"></span>Nigeria

Connection and use of this communications equipment is permitted by the Nigerian Communications Commission.

<span id="page-32-2"></span>Omán

OMAN-TRA/TA-R/3338/16 D090258

<span id="page-32-3"></span>Filipinas

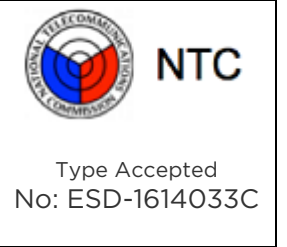

<span id="page-32-4"></span>Serbia

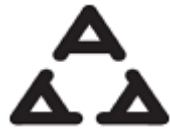

И 0 0 5 0 16

#### <span id="page-33-0"></span>Singapur

Complies with IMDA Standards DA00006A

<span id="page-33-1"></span>Sudáfrica

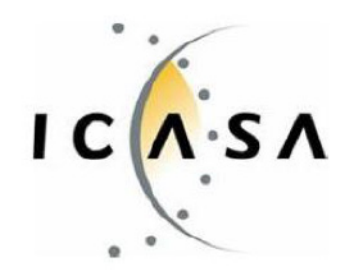

TA-2016/2940

#### <span id="page-33-2"></span>Corea del Sur

Notice to the User: Regulatory content for this region can also be viewed on your device. To view content:

• While your tracker is charging, press the button on the charging cable six times to see the Regulatory screen.

클래스 B 장치 (가정 사용을위한 방송 통신 기기): EMC 등록 주로 가정용 (B 급)으로하고, 모든 지역에서 사용할 수 있습니다 얻을이 장치. ୲ଢ଼ "해당 무선설비는 전파혼신 가능성이 있으므로 인명안전과 관련된 서비스는 할 수 없습니다. -. 사용 주파수 (Used frequency): 2402 MHz-2480 MHz -. 채널수 (The number of channels): 40 -. 변조방식 (Type of the modulation): Digital -. 안테나 유형(Antenna Type): Vertical -. 출력 (Output power): The control of the case of the case of the case of the case of the case of the case of the case of the case of the case of the case of the case of the case of the case of the case of the case of the -. 안테나 종류 (Type of Antenna): Stamped Metal

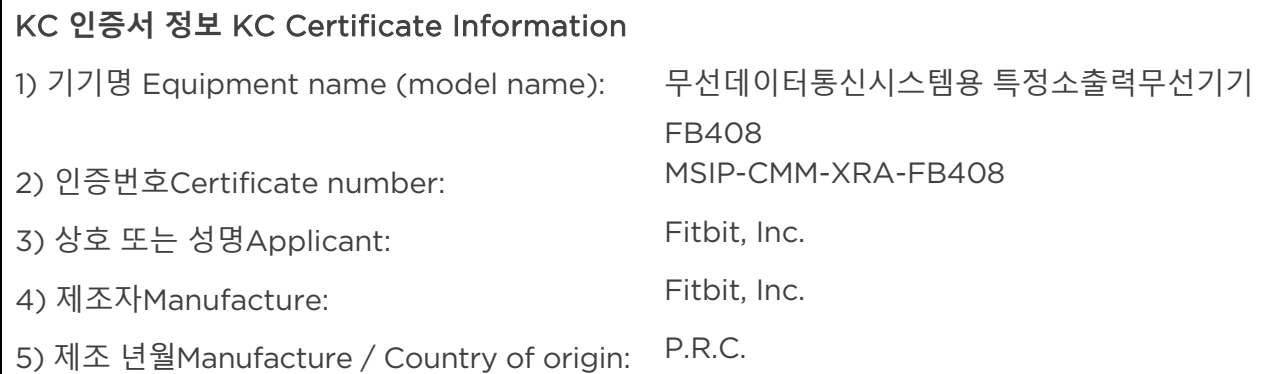

#### <span id="page-34-0"></span>Taiwán

Fitbit Model FB408

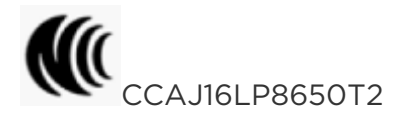

注意!

依據低功率電波輻射性電機管理辦法

第十二條

經型式認證合格之低功率射頻電機,非經許可,公司、商號或使用者均不得擅自變更頻率、加大 功率或變更原設計之特性及功能

第十四條

低功率射頻雷機之使用不得影響飛航安全及干擾合法通信;經發現有干擾現象時,應立即停用, 並改善至無干擾時方得繼續使用。

前項合法通信,指依電信法規定作業之無線電通信。

低功率射頻電機須忍受合法通信或工業、科學及醫療用電波輻射性電機設備之干擾。

Article 12

Without permission, any company, firm or user shall not alter the frequency, increase the power, or change the characteristics and functions of the original design of the certified lower power frequency electric machinery.

#### Article 14

The application of low power frequency electric machineries shall not affect the navigation safety nor interfere a legal communication, if an interference is found, the service will be suspended until improvement is made and the interference no longer exists. The foregoing legal communication refers to the wireless telecommunication operated according to the telecommunications laws and regulations. The low power frequency electric machinery should be able to tolerate the interference of the electric wave radiation electric machineries and equipment for legal communications or industrial and scientific applications.

<span id="page-35-0"></span>Emiratos Árabes Unidos

TRA Registered No.: ER51305/17 Dealer No.: DA35294/14

#### <span id="page-35-1"></span>Declaración de seguridad

Se ha comprobado que este equipo cumple con la certificación de seguridad de acuerdo con las especificaciones de la norma estándar: EN60950-1:2006 + A11:2009 + A1:2010 + A12:2011 + A2:2013.

©2018 Fitbit, Inc. Todos los derechos reservados. Fitbit y el logotipo de Fitbit son marcas comerciales o marcas registradas de Fitbit en Estados Unidos y otros países. Para consultar una lista más completa de marcas comerciales de Fitbit, visita [http://www.fitbit.com/legal/trademark-list.](http://www.fitbit.com/legal/trademark-list) Las marcas comerciales de terceros mencionadas son propiedad de sus respectivos propietarios.